# TEAMS M-15

## Casque de protection Audio Professionnel Intelligent

### MANUEL UTILISATEUR

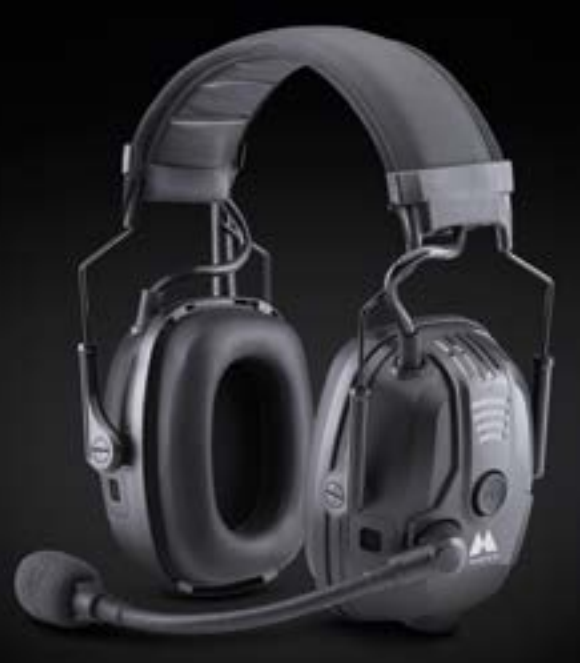

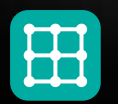

Communication avec Maillage Dynamique

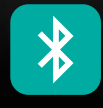

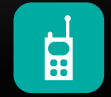

Bluetooth® Compatible avec des Radios bidirectionnelles

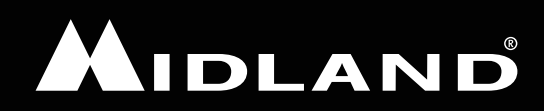

### Table des Matières

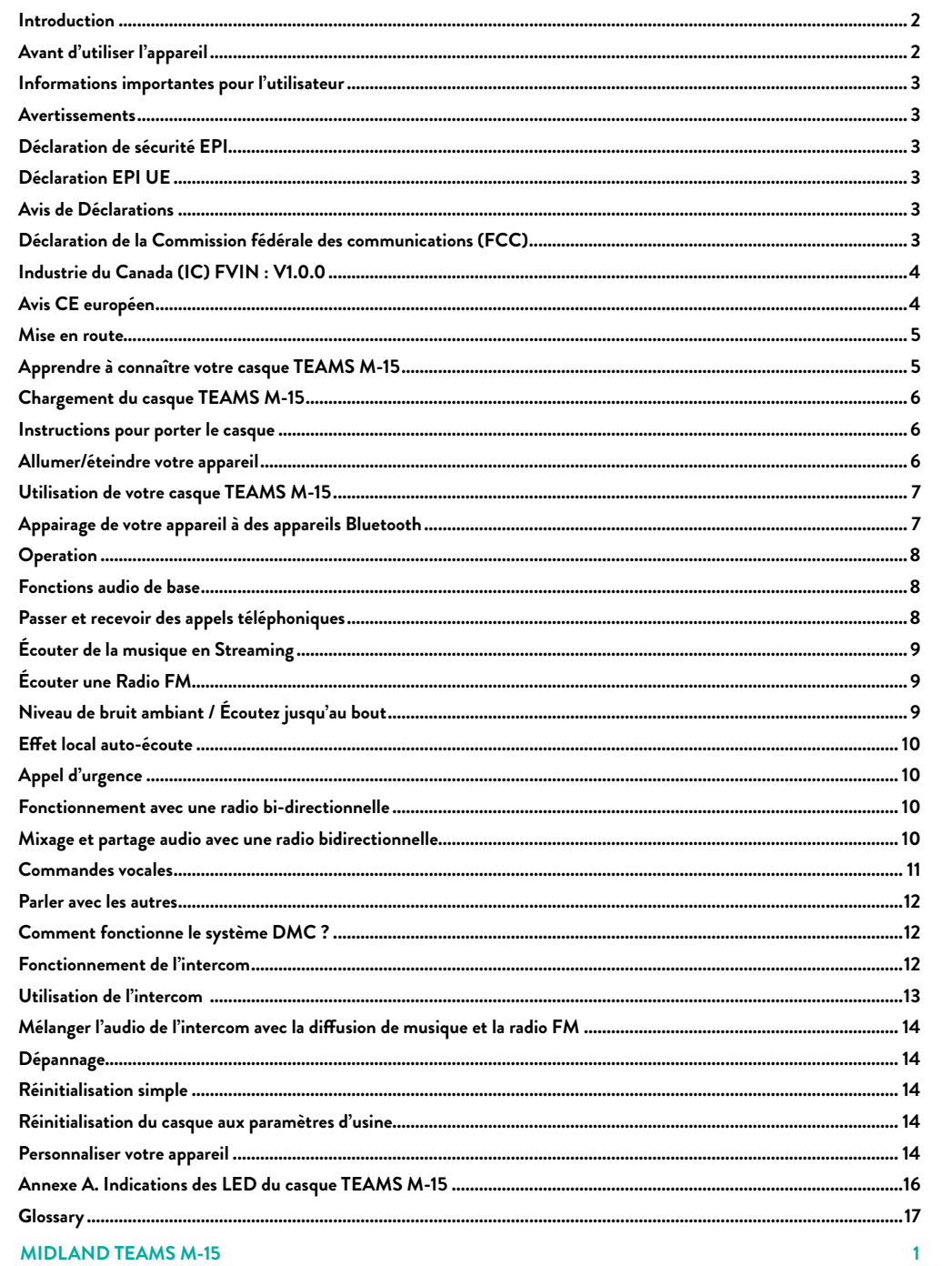

### <span id="page-2-0"></span>**Introduction**

#### *Merci d'avoir choisi le casque TEAMS M-15.*

Le casque TEAMS M-15 est un casque de communication intelligent et performant conçu pour être utilisé par des équipes professionnelles. Le casque TEAMS M-15 redéfinit les limites de ce qui est possible à courte portée dans le cadre de communications critiques en regroupant une combinaison unique de Bluetooth et de technologie d'interphonie avec une Communication à Maillage Dynamique (DMC®).

Construit après des années d'expérience sur le terrain, le nouveau casque TEAMS M-15 offre des performances de communication de groupe autonomes inégalées sur le marché aujourd'hui.

Conçu pour les marchés professionnels, industriels et pour le domaine de la sécurité, le casque TEAMS M-15 peut connecter entre eux deux à quinze membres d'une équipe.

Communication permanente couplée à un fonctionnement vocal naturel, connectivité aux radios bidirectionnelles, radio FM intégrée, diffusion de musique à partir d'un smartphone, et possibilités d'écoute apportent un mélange unique de communication d'excellente qualité.

Le casque TEAMS M-15 est équipé de deux microphones dépendants tactiquement qui permettent une reconnaissance de la situation, ce qui signifie que les microphones laissent passer une partie du bruit de l'environnement, tout en réduisant les bruits ambiants à un niveau spécifique autorisé par la réglementation s'ils deviennent trop fort. En même temps, le système amplifie les bruits ambiants faibles.

Assurez-vous que vous n'avez pas besoin de retirer votre casque pour entendre des sons importants, tels que des signaux d'alerte.

Fonctionnant sans avoir besoin d'aucune infrastructure, le casque TEAMS M-15 assure une connectivité intercom multipartie entre les membres d'une équipe en mouvement dans pratiquement n'importe quel environnement.

Le casque TEAMS M-15 est livré avec une version de bandeau de tête standard ou un support de casque.

Ce manuel d'utilisation décrit comment utiliser le casque TEAMS M-15, qui à son tour vous permet de découvrir toutes les capacités du module MIDLAND TEAMS intégré à ce casque.

### **Important**

Veuillez lire le manuel d'utilisation et suivre les consignes de sécurité incluses dans l'emballage avant d'utiliser le casque TEAMS M-15.

### **Avant d'utiliser l'appareil**

Des millions d'employés à travers le monde sont exposés à des niveaux de bruit excessifs sur leur lieu de travail. Pour cette raison, beaucoup souffrent de pertes auditives liées au travail, d'acouphènes et d'autres anomalies médicales connexes qui peuvent avoir un effet négatif permanent sur leur qualité de vie.

Pour garantir que les protections auditives sont adaptées à l'usage prévu et conformes aux exigences du règlement de 2005 sur le contrôle du bruit au travail, les protections auditives vendues en Europe doivent répondre à la série de normes européennes EN352. Les États-Unis/Canada exigent ANSI S3. 19-1974, et l'Australie et la Nouvelle-Zélande exigent AS/NZS1270:2002.

### **Quand faut-il une protection auditive ?**

En Europe, selon le règlement de 2005 sur le contrôle du bruit au travail, le niveau d'exposition auquel les employeurs doivent fournir une protection auditive est une exposition personnelle quotidienne ou hebdomadaire au bruit de 85 dB (décibels). Ceux qui travaillent dans des niveaux de bruit compris entre 80 dB (niveau d'action inférieur) et 85 dB doivent être équipés d'une protection auditive appropriée sur demande.

Lorsque les niveaux de bruit atteignent ou dépassent 85 dB (niveau d'action supérieur), une protection auditive appropriée doit être fournie et portée.

La limite d'exposition est de 87 dB ; ce chiffre tient compte de toute réduction de l'exposition apportée par la protection auditive. Les travailleurs ne doivent pas être exposés à des niveaux sonores supérieurs à 87 dB, qu'ils portent ou non des protections auditives.

Le casque TEAMS M-15 a été conçu pour se conformer à cette certification afin de protéger votre audition.

### **Informations importantes pour l'utilisateur**

### **Données techniques :**

**Fréquence : 2400-24835 MHz Puissance de sortie maximale : 0,04875 W**

### **Version bandeau de tête**

Matériau du bandeau : acier, textile et polyuréthane Matériau du coussinet d'oreille : PVC et polyuréthane Matériau des tasses : ABS

### **Avertissements**

### **Général**

Tous les casques avec protection auditive offrent une protection contre le bruit limitée. Il est de votre responsabilité de sélectionner le bon appareil, avec la réduction de bruit appropriée, en fonction de votre environnement de travail. Un mauvais choix d'appareil ou une utilisation et un entretien inappropriés peuvent entraîner une perte auditive grave.

### **Limitation de Responsabilité**

En aucun cas, Midland ne pourra être tenu responsable des dommages accidentels, spéciaux, indirects, punitifs, exemplaires ou consécutifs, qu'ils résultent de la mauvaise utilisation ou de l'impossibilité d'utiliser cet appareil, ou de défauts de l'appareil, ou de tout dommage quel qu'il soit résultant de l'utilisation de l'appareil.

### **Déclaration de sécurité EPI**

### **Déclaration EPI UE**

Bandeau - Testé selon EN352-1:2020

Données d'atténuation - veuillez consulter la notice d'instructions ci-jointe

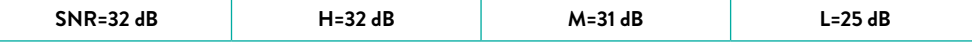

Gamme de tailles : petit/moyen/grand Taille du bandeau : Petit = 10,1 N / Moyen = 11,9 N / Grand = 11,4 N

### **Avis de Déclarations**

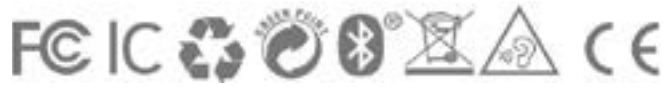

### **Déclaration de la Commission fédérale des communications (FCC)**

### **15.21**

Vous êtes averti que les changements ou modifications non expressément approuvés par la partie responsable de la conformité pourraient annuler l'autorité de l'utilisateur à utiliser l'équipement.

### **15.105 (b)**

Cet équipement a été testé et déclaré conforme aux limites d'un appareil numérique de classe B, conformément à la partie 15 des règlements de la FCC. Ces limites sont conçues pour fournir une protection raisonnable contre les interférences nuisibles dans une installation résidentielle. Cet équipement génère, utilise et peut émettre de l'énergie de radiofréquence et, s'il n'est pas installé et utilisé conformément aux instructions, peut causer des interférences nuisibles aux communications radio. Cependant, il n'y a aucune garantie que des interférences ne se produiront pas dans une installation particulière. Si cet équipement cause des interférences nuisibles à la réception radio ou télévision, ce qui peut être déterminé en éteignant et en rallumant l'équipement, l'utilisateur peut essayer de corriger l'interférence par une ou plusieurs des

<span id="page-3-0"></span>mesures suivantes :

- Réorientez ou déplacez l'antenne de réception.
- Augmenter la distance entre l'équipement et le récepteur.
- Connectez l'équipement à une prise sur un circuit électrique différent de celui auquel le récepteur est connecté.
- Consultez le revendeur ou un technicien radio/TV expérimenté pour obtenir de l'aide.

Cet appareil est conforme à la partie 15 des règlements de la FCC. Le fonctionnement est soumis aux deux conditions suivantes :

- 1. Cet appareil ne doit pas causer d'interférences nuisibles
- 2. Cet appareil doit accepter toute interférence reçue, y compris les interférences susceptibles de provoquer un fonctionnement indésirable.

### **Déclaration d'exposition aux rayonnements RF de la FCC :**

Cet équipement est conforme aux limites d'exposition aux rayonnements FCC/IC établies pour un environnement non contrôlé. Les utilisateurs finaux doivent suivre les instructions d'utilisation spécifiques pour satisfaire à la conformité d'exposition RF. L'antenne utilisée pour cet émetteur ne doit pas émettre simultanément avec une autre antenne ou un autre émetteur, sauf en conformité avec les procédures des produits multi-émetteurs FCC/IC. Instructions concernant l'exposition humaine aux champs électromagnétiques de radiofréquence - pour se conformer à la section 1.310 de la FCC pour l'exposition humaine aux champs électromagnétiques de radiofréquence, une distance d'au moins 2 cm. entre l'équipement et toutes les personnes doivent être maintenues pendant le fonctionnement de l'équipement.

### **Industrie du Canada (IC) FVIN : V1.0.0**

Cet appareil est conforme aux normes RSS sans licence d'Industrie du Canada. Le fonctionnement est soumis à deux conditions :

- 1. Cet appareil ne doit pas causer d'interférences nuisibles.
- 2. Cet appareil doit accepter toute interférence, y compris les interférences pouvant entraîner un fonctionnement indésirable de l'appareil.

### **Déclaration d'IC sur l'exposition aux rayonnements RF :**

Cet équipement est conforme à l'exemption RSS-102 de l'évaluation de routine de l'exposition aux RF pour une utilisation dans un environnement non contrôlé.

### **Avis CE européen**

Votre produit Midland est conforme aux exigences essentielles suivantes de la directive 2014/53/UE du Conseil : articles 3.1a, 3.1.b et 3.2. Le produit est fabriqué conformément à l'annexe II de la directive ci-dessus.

- Pour la déclaration de conformité UE complète, veuillez consulter www.midlandeurope.com dans la section Certifications. Température de fonctionnement : Le produit est conçu pour fonctionner à des températures comprises entre -20° et 55° C (-4° et 131°F).
- Température de charge : Limites de température de charge de la batterie : 0° 40°C (32°-104°F).

Adaptateurs CA/CC : lors de la charge à partir d'une prise murale, assurez-vous que l'adaptateur CA/CC enfichable répond aux critères suivants :

- Entrée : 100-240 V, 50/60 Hz, 0,2 A maximum. Sortie : 5 V CC, 1 A maximum.
- L'équipement doit être alimenté par une source d'alimentation limitée spécifique externe, classée PS1 selon la norme CEI 62368-1.
- L'intégrateur OEM peut utiliser le CE DOC du module PRO1 dans le cadre de sa déclaration de produit final, tant que le PRO-1 est la seule unité radio du produit final.

### **Bluetooth**

Le produit est conforme et adopte la spécification Bluetooth® 4.2 et a passé avec succès tous les tests spécifiés dans la spécification Bluetooth® pour toutes les conditions d'interopérabilité. Cependant, l'interopérabilité entre l'appareil et autres produits compatibles Bluetooth® n'est pas garantie.

### **Droits d'auteur**

Le contenu du manuel d'utilisation, y compris tous les textes, illustrations et dessins, est la propriété intellectuelle exclusive de Midland et sont protégés par les lois sur le droit d'auteur. Ils ne sont pas dans le domaine public. Toute reproduction partielle ou totale, traduction et/ou diffusion, sans l'autorisation écrite préalable de la Société sont strictement interdites. Tous les droits non expressément accordés dans les présentes sont réservés.

### **Mise en route**

### **Apprendre à connaître votre casque TEAMS M-15**

Les boutons de votre casque TEAMS M-15 contrôlent les fonctionnalités suivantes :

**MFB (bouton multifonction ou MF) : INT (Intercom):** Marche / arrêt Menu vocal principal Contrôle de la musique Contrôle radio FM Appairage Bluetooth

Regroupement d'intercoms Menu vocal Pont Appel privé Appel d'urgence Contrôle du bruit ambiant

**PTT (Push-to-Talk) Mute Volume knob (up/down)**

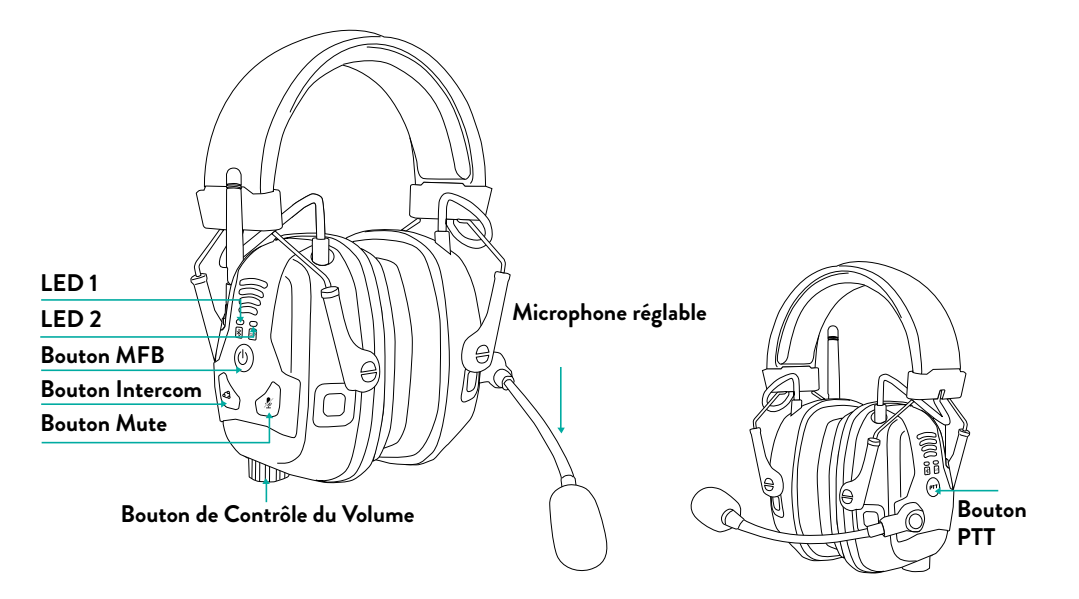

Les connecteurs sur votre Casque TEAMS M-15 contrôlent les fonctionnalités suivantes :

**Charge par USB-C:** Pour recharger votre appareil

### **Connecteur PTT (Intercom):**

Connexion à une radio bidirectionnelle à l'aide d'un câble dédié

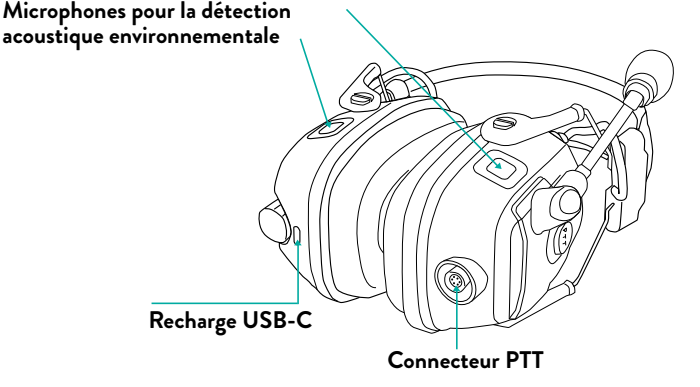

### <span id="page-4-0"></span>**Chargement du casque TEAMS M-15**

#### **Assurez-vous que la batterie de votre casque TEAMS M-15 ait été chargée pendant au moins 3 heures avant la première utilisation.**

#### **Pour charger l'appareil :**

À l'aide du câble USB-C, connectez votre ordinateur ou votre chargeur mural au port USB de votre CASQUE TEAMS M-15.

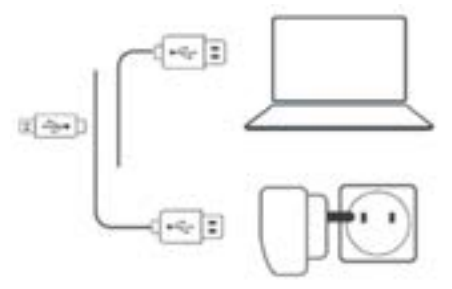

- **La charge avec le chargeur mural est plus rapide que via un port USB d'ordinateur.**
- **Le chargement de votre appareil l'éteint automatiquement. Pour utiliser votre appareil pendant qu'il est en charge, rallumez-le.**
- **La charge n'est possible que si vous utilisez des batteries Li-Ion.**

Pendant la charge, la LED indique l'état de charge comme suit :

**LED rouge allumée :** en cours de chargement

**LED verte allumée :** charge terminée

#### **CONSEIL : Vous pouvez vérifier la charge de la batterie à tout moment en disant "Hey Midland, état de la batterie".**

### **Instructions pour porter le casque**

### **Instructions de port pour le casque TEAMS M-15 de Type bandeau**

#### **Pour placer le casque de manière appropriée, assurez-vous de :**

- Positionner les coussinets sur vos oreilles de manière à ce qu'ils entourent complètement les oreilles
- Bien serrer les coussinets contre votre tête
- Ajustez la hauteur des coussinets en les faisant glisser vers le haut ou vers le bas

#### *Remarque : le bandeau doit être droit sur le dessus de votre tête.*

#### **Pour placer le casque sur votre tête :**

Serrez le casque de façon à ce qu'il appuie sur vos oreilles. Appuyez jusqu'à ce que vous entendiez un clic distinct

### **Allumer/éteindre votre appareil**

#### **Pour allumer votre casque TEAMS M-15 :**

Appuyez à la fois sur les boutons **Intercom** et Multi-Function (**MF**) pendant 1 seconde. Le haut-parleur émet une tonalité ascendante et un message vocal vous accueille. La LED confirme que votre CASQUE TEAMS M-15 est allumé :

- **Batterie normale et faible** La LED clignote trois fois en bleu, puis en vert.
- **En charge**  La LED clignote trois fois en rouge et violet.

#### **Pour éteindre votre casque TEAMS M-15 :**

Appuyez à la fois sur les boutons Intercom et **MF** pendant 1 seconde. La LED clignote trois fois en rouge, confirmant que votre appareil est en train de s'éteindre. Le haut-parleur émet une tonalité descendante et un message vocal, "Au revoir".

### **Utilisation de votre casque TEAMS M-15**

Vous pouvez utiliser les différentes fonctionnalités de votre casque TEAMS M-15 des manières suivantes :

- Appuyez sur un bouton ou une combinaison de boutons sur l'appareil. Le casque TEAMS M-15 dispose d'un menu vocal intuitif.
- Écoutez simplement les commandes et choisissez celle que vous désirez.
- Utilisez la reconnaissance vocale automatique en prononçant une commande (par exemple, « Hey Midland, Allume la Radio »).
- Utilisez l'application mobile MIDLAND TEAMS sur votre appareil mobile (une fois jumelé avec l'appareil).

Vous pouvez également configurer votre appareil en le connectant à un ordinateur avec le câble USB fourni et en exécutant l'outil de configuration Midland.

### **Appairage de votre appareil à des appareils Bluetooth**

Votre casque TEAMS M-15 dispose de deux canaux Bluetooth pour la connexion à des appareils Bluetooth tels que des téléphones portables et des appareils radio bidirectionnels.

Pour connecter votre appareil à un appareil Bluetooth, vous devez d'abord appairer les deux. Une fois jumelés, ils se reconnaissent automatiquement dès qu'ils se trouvent à portée l'un de l'autre.

#### **Pour appairer le casque TEAMS M-15 à un téléphone portable :**

- 1. Activez le Bluetooth sur votre téléphone mobile.
- 2. Lorsque le casque TEAMS M-15 est en mode veille, appuyez sur le bouton **MF** pendant 5 secondes. La LED clignote en rouge et bleu.
- 3. Sur votre téléphone mobile, lancez une recherches des appareils Bluetooth à proximité.
- 4. Une fois que votre casque TEAMS M-15 apparaît dans la liste des appareils disponibles, sélectionnez-le. Si vous êtes invité à saisir un code PIN ou un mot de passe, saisissez 0000 (quatre fois zéro).
- 5. Votre téléphone confirmera que l'appairage a réussi et la LED clignotera en violet pendant 2 secondes sur votre TEAM M15.

#### **Pour appairer le CASQUE TEAMS M-15 avec un appareil Bluetooth radio bidirectionnelle :**

- 1. Activez le Bluetooth sur l'appareil radio bidirectionnelle.
- 2. Lorsque le casque TEAMS M-15 est en mode veille, appuyez sur le bouton **MF** pendant 5 secondes. La LED clignote en rouge et bleu.
- 3. Appuyez une fois sur le bouton **MF**. La LED clignote en rouge et vert.
- 4. Sur l'appareil que vous appairez, recherchez les appareils Bluetooth.
- 5. Une fois que votre casque TEAMS M-15 apparaît dans la liste des appareils disponibles, sélectionnez-le. Si vous êtes invité à saisir un code PIN ou un mot de passe, saisissez 0000 (quatre fois zéro).

L'appareil confirmera que l'appairage a réussi et la LED clignotera en violet pendant 2 secondes sur votre TEAMS M15.

#### **Si l'appairage n'est pas terminé dans les 2 minutes, l'appareil revient automatiquement en veille.**

**Tous les téléphones portables Bluetooth ne diffusent pas de musique stéréo Bluetooth (A2DP) même si le téléphone dispose d'une fonction lecteur MP3. Consultez le manuel d'utilisation de votre téléphone portable pour plus d'informations. Tous les appareils radio bidirectionnelle Bluetooth ne permettent pas la connexion à des appareils audio Bluetooth. Consultez le manuel d'utilisation de votre radio bidirectionnelle pour plus d'informations.**

#### **Pour annuler le processus de jumelage :**

Appuyez sur la touche **MF** pendant 2 secondes. La LED arrête de clignoter en rouge et bleu/vert.

### <span id="page-5-0"></span>**Operation**

Le casque TEAMS M-15 vous permet de recevoir facilement des appels téléphoniques et d'écouter de la musique de manière pratique et sûre.

### **Fonctions audio de base**

Les fonctions audio de base sont les mêmes, que vous écoutiez de la musique, que vous parliez sur l'intercom ou que vous ayez une conversation téléphonique.

### **Pour augmenter le volume :**

- Tournez le bouton **Volume** vers la droite (dans le sens des aiguilles d'une montre).
- Une tonalité est émise sur le haut-parleur jusqu'à ce que vous atteigniez le volume maximum, comme indiqué par la tonalité de volume maximum. La tonalité des niveaux de *volume élevés* est différente de celle des niveaux de volume bas pour indiquer que vous utilisez un volume élevé. Assurez-vous de toujours protéger votre audition.

### **Pour baisser le volume :**

- Tournez le bouton **Volume** vers la gauche (sens inverse des aiguilles d'une montre).
- Une tonalité est émise sur le haut-parleur jusqu'à ce que vous atteigniez le volume minimum, comme indiqué par la tonalité de volume minimum.

### **Couper le son du micro (fonction Mute)**

Pour désactiver complètement le microphone, mais conserver le volume du haut-parleur (pour continuer à entendre la communication) :

Appuyez sur le bouton **Mute** et maintenez-le enfoncé

### **Pour réactiver le microphone :**

Relâchez le bouton **Mute**

### **Couper le son**

Pour désactiver complètement le microphone et baisser le volume du haut-parleur au niveau minimal : Utilisation de la commande vocale : "Hey Midland Mute Audio"

### **Pour réactiver le microphone et augmenter le volume du haut-parleur à son niveau précédent :**

Utilisation de la commande vocale : "Hey Midland active l'audio" Ou appuyez simplement sur n'importe quel bouton

### **Passer et recevoir des appels téléphoniques**

Vous pouvez utiliser votre téléphone portable pour passer et recevoir des appels téléphoniques tout en étant appairé à votre casque TEAMS M-15. Vous pouvez appeler en mains libres à l'aide de l'option de numérotation vocale de votre téléphone portable, de la numérotation abrégée Midland ou des options de rappel du dernier appel.

### **Pour Téléphoner :**

- Pour composer un numéro à l'aide de l'option de numérotation vocale de votre téléphone portable, dites "Hey Siri" (si vous utilisez un appareil iOS) ou "OK Google" (si vous utilisez un appareil Android), passez votre appel en suivant les instructions de votre appareil mobile.
- Pour recomposer le dernier numéro composé sur votre appareil mobile, appuyez sur le bouton **MF**, attendez jusqu'à ce que vous entendiez « Recomposer le numéro » et appuyez à nouveau, ou dites "Hey Midland, recomposer le numéro".
- Pour composer votre numéro abrégé prédéfini, appuyez sur le bouton **MF**, attendez jusqu'à ce que vous entendiez « Numéro abrégé » et appuyez à nouveau, ou dites "Hey Midland, numéro abrégé."

### **Pour répondre à un appel :**

Appuyez sur le bouton **MF** ou dites « Répondre ».

### **Pour rejeter un appel :**

Appuyez sur la touche **MF** pendant 2 secondes.

### **Pour ignorer un appel :**

• Dites « Ignorer ».

### **Pour mettre fin à un appel :**

• Appuyez sur le bouton **MF**.

### **Écouter de la musique en Streaming**

Vous pouvez diffuser de la musique depuis un appareil appairé vers votre casque TEAMS M-15. Pour contrôler la lecture de musique depuis votre appareil appairé :

### **Pour démarrer la diffusion de musique :**

Appuyez sur le bouton **MF**, attendez d'entendre le message « Musique activée » et appuyez à nouveau, ou dites « Hey Midland, activer la musique ».

### **Pour arrêter la diffusion de musique :**

Appuyez sur le bouton **MF**, attendez jusqu'à ce que vous entendiez « Musique désactivée » et appuyez à nouveau, ou dites « Hey Midland, désactiver la musique ».

### **Pour passer à la piste suivante (pendant la diffusion) :**

Appuyez sur le bouton **MF**, attendez d'entendre « Piste suivante » et appuyez à nouveau, ou dites « Hey Midland, piste suivante ».

### **Pour revenir à la piste précédente (pendant la diffusion) :**

Appuyez sur le bouton **MF**, attendez d'entendre « Piste précédente » et appuyez à nouveau, ou dites « Hey Midland, piste précédente ».

### **Écouter une Radio FM**

Le casque TEAMS M-15 est équipé d'une radio FM intégrée.

### **Pour allumer la radio FM :**

Appuyez sur le bouton **MF**, attendez jusqu'à ce que vous entendiez "Radio on" et appuyez à nouveau ou dites "Hey Midland, radio on".

**Lorsque vous allumez votre radio FM, la station qui était en cours de lecture lorsque vous l'avez éteinte se remet en route.**

### **Pour éteindre la radio FM :**

Appuyez sur le bouton **MF**, attendez jusqu'à ce que vous entendiez « Radio off » et appuyez à nouveau, ou dites « Hey Midland, éteins la radio ».

### **Pour passer à la station suivante :**

Appuyez sur le bouton **MF**, attendez jusqu'à ce que vous entendiez « Station suivante » et appuyez à nouveau, ou dites « Hey Midland, station suivante ».

### **Pour revenir à la station précédente :**

Appuyez sur le bouton **MF**, attendez d'entendre « Station précédente » et appuyez à nouveau, ou dites « Hey Midland, station précédente ».

#### **Pour effectuer un balayage automatique (recherche des 6 stations suivantes) :**

Appuyez sur le bouton **MF**, attendez jusqu'à ce que vous entendiez « Balayage automatique » et appuyez à nouveau.

### **Niveau de bruit ambiant / Écoutez jusqu'au bout**

L'utilisation de votre casque de protection auditive vous isole de votre environnement. Cela peut être dangereux dans certains cas où vous devez être conscient des dangers à proximité.

Le casque TEAMS M-15 est équipé de deux microphones qui se déclenchent en fonction du niveau de bruit (un sur chaque coussinet) pour permettre d'entendre une partie du bruit ambiant. Lorsque le bruit ambiant devient trop fort, ces microphones se coupent et vous êtes à nouveau isolé.

Vous pouvez également contrôler le niveau de volume du bruit ambiant à partir du casque TEAMS M-15.

### **8 MIDLAND TEAMS M-15 MIDLAND TEAMS M-15 9**

#### <span id="page-6-0"></span>**Pour activer/désactiver la fonctionnalité d'écoute du niveau de son ambiant :**

Appuyez sur le bouton **Intercom**, attendez jusqu'à ce que vous entendiez « Activer/désactiver en fonction du niveau », puis appuyez à nouveau.

#### **Pour modifier le volume en fonction du niveau :**

Appuyez sur le bouton **Intercom**, attendez jusqu'à ce que vous entendiez « Contrôle du volume en fonction du niveau », puis utilisez les boutons de volume pour modifier le volume en fonction du niveau.

### **Effet local auto-écoute**

Lorsque vous utilisez le casque TEAMS M-15 dans un environnement très bruyant, il est parfois difficile de vous entendre et de savoir si vous pouvez être entendu via l'intercom.

Lorsque la fonction d'auto-écoute est activée, vous pouvez vous entendre dans vos propres haut-parleurs tout en parlant, ce qui permet de vous assurer que les membres de votre équipe peuvent également vous entendre. Vous pouvez contrôler le niveau de volume de l'auto-écoute à partir du casque TEAMS M-15.

#### **Pour activer/désactiver l'auto-écoute :**

Appuyez sur le bouton **Intercom**, attendez jusqu'à ce que vous entendiez « Activation/désactivation de l'auto-écoute », puis appuyez à nouveau.

#### **Pour modifier le volume d'écoute automatique :**

Appuyez sur le bouton **Intercom**, attendez jusqu'à ce que vous entendiez « Contrôle du volume de l'auto-écoute », puis utilisez les boutons de volume pour modifier le volume de l'auto-écoute.

### **Appel d'urgence**

Le casque TEAMS M-15 prend en charge une annonce d'urgence de votre part.

Si vous avez besoin d'assistance, le lancement de l'appel d'urgence déclenchera un appel téléphonique sortant vers un numéro prédéfini (configuré dans l'application mobile MIDLAND TEAMS ou l'outil de configuration Midland) et le reliera à l'appel intercom actif. Il annonce également à tous les membres connectés qu'un appel d'urgence a été lancé.

#### **Pour lancer un appel d'urgence :**

Appuyez sur le bouton **Intercom** et maintenez-le enfoncé pendant 2 secondes.

L'annonce « Appel d'urgence lancé » est prononcée. Vous avez 3 secondes pour annuler cet appel en appuyant à nouveau sur le bouton Intercom.

### **Fonctionnement avec une radio bi-directionnelle**

Le casque TEAMS M-15 prend en charge le fonctionnement avec des appareils radio bidirectionnelle. Il peut être connecté à l'appareil radio via un câble ou en Bluetooth.

Le casque TEAMS M-15 dispose d'un connecteur audio spécial à quatre pôles pour une connexion filaire. Un connecteur spécial fabriqué par votre partenaire doit y être branché lorsque vous utilisez une radio bidirectionnelle.

#### **Pour démarrer une session radio sortante :**

Maintenez enfoncé le bouton Push-to-Talk (PTT) tout en parlant. Relâcher le bouton libère la transmission.

#### **Pour démarrer une session radio entrante :**

Lorsque vous êtes connecté à l'appareil radio, toute transmission dans le réseau est automatiquement entendue dans les haut-parleurs du casque TEAMS M-15.

**La compatibilité avec différentes marques et types (filaires et sans fil) nécessite des tests dédiés en fonction de l'appareil choisi. Veuillez visiter www.midlandeurope.com pour choisir le câble adapté à votre radio bidirectionnelle. Certains appareils radio nécessitent un réglage à un volume de son élevé pour être entendus dans le casque TEAMS M-15.**

### **Mixage et partage audio avec une radio bidirectionnelle**

Vous pouvez choisir d'entendre le son entrant de la radio en parallèle avec le son du groupe d'intercom.

#### **Pour activer/désactiver le mixage audio avec une radio bidirectionnelle :**

Appuyez sur le bouton **Intercom**, attendez jusqu'à ce que vous entendiez « Activer/désactiver le mixage audio radio bidirectionnelle », puis appuyez à nouveau sur le bouton Intercom.

Vous pouvez également partager le son entrant et sortant de votre radio avec les membres de votre équipe.

### **Pour activer/désactiver le partage audio radio bidirectionnelle :**

Appuyez sur le bouton **Intercom**, attendez jusqu'à ce que vous entendiez « Activer/désactiver le partage audio radio bidirectionnelle », puis appuyez à nouveau sur le bouton Intercom.

### **Commandes vocales**

Vous pouvez utiliser les commandes vocales pour un fonctionnement mains libres de certaines fonctionnalités du casque TEAMS M-15. Les commandes vocales utilisent la reconnaissance vocale. Vous prononcez une commande à voix haute et votre casque TEAMS M-15 exécute l'action. Les commandes vocales sont disponibles dans plusieurs langues. L'anglais est la langue par défaut. Vous pouvez changer la langue pour une autre langue disponible. Le casque TEAMS M-15 utilise les commandes vocales prédéfinies suivantes :

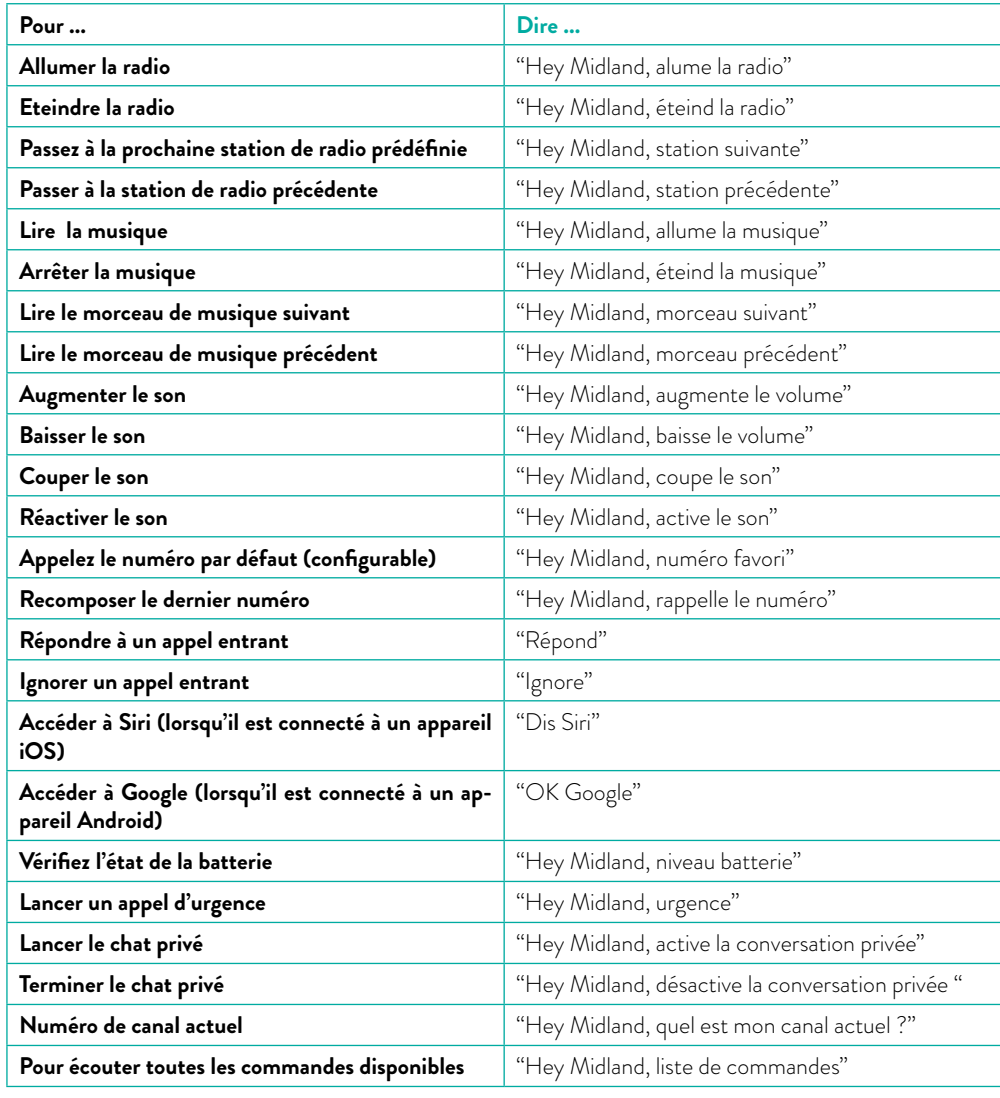

#### **10 MIDLAND TEAMS M-15 MIDLAND TEAMS M-15 11**

### <span id="page-7-0"></span>**Parler avec les autres**

La fonctionnalité de communication intercom de votre TEAMS M-15 utilise la technologie Dynamic Mesh Communications (DMC) de Midland DMC qui est le meilleur moyen de communiquer en groupe. En mode DMC, vous pouvez instantanément créer ou rejoindre un réseau dynamiquement fluide incluant jusqu'à 15 membres pour communiquer en mode conférence complète. Le système DMC permet à n'importe qui dans le groupe de se déplacer librement, de rejoindre le groupe ou même de le quitter complètement, sans affecter les conversations en cours des autres membres du groupe. Vous pouvez également utiliser l'interphone DMC pour communiquer en privé avec un autre membre de l'équipe.

### **Comment fonctionne le système DMC ?**

### *N'importe qui peut créer un nouveau groupe d'intercom DMC.*

Les membres de l'équipe peuvent rejoindre, quitter et rejoindre des groupes d'intercom existants sans affecter la conversation en cours entre les autres membres du groupe. Si un membre de l'équipe est hors de portée, les membres restants sont automatiquement reconnectés, en une fraction de seconde, au membre le plus proche, en évitant ceux qui sont absents ou trop éloignés. De cette façon, tous les membres actifs de l'équipe restent connectés les uns aux autres.

### **Fonctionnement de l'intercom**

Vous pouvez utiliser la fonction intercom pour parler avec d'autres membres de l'équipe de votre groupe d'intercoms. Pour plus d'informations sur la création de groupes d'intercom DMC, voir « **Création de groupes d'intercom** ». À l'aide de l'intercom DMC, tous les membres d'un groupe se parlent en mode mains libres. Les membres n'ont aucune opération supplémentaire à effectuer pour entendre ou parler avec les autres membres de l'équipe.

### **Grâce à l'intercom, vous pouvez également :**

- Discuter en privé avec un autre membre de votre groupe DMC, voire **Chatter en privé.**
- Associer un membre équipé d'un casque différent du TEAMS M-15, voir **Utilisation de l'intercom**.
- Activer/désactiver les groupes d'intercom, voir **Activer/désactiver les groupes d'intercom DMC**.
- Supprimer des groupes d'intercom, voir **Suppression de groupes d'intercom**.
- Écouter de la musique dans les groupes d'intercom DMC, voir **Mélanger l'audio de l'intercom avec la diffusion de musique et la radio FM**.

### **Configuration et utilisation des groupes d'intercom DMC**

Vous pouvez gérer les groupes d'intercom DMC en fonction de vos besoins professionnels. Cela inclut la création de groupes, l'adhésion à des groupes, la sortie et la réintégration de groupes ou la modification de votre groupe actif. Les groupes d'intercom sont créés et supprimés par un créateur de groupe. Chaque groupe peut avoir jusqu'à 15 membres d'équipe : un créateur/administrateur de groupe et un maximum de 14 membres du groupe. Lors de la création d'un groupe, tous les membres doivent se trouver à moins de 3 mètres (10 pieds) du créateur. Le groupe continue de fonctionner même si le créateur n'est plus disponible.

Si la connexion d'un membre de l'équipe est perdue, il entendra l'annonce "Groupe déconnecté". Chaque membre reste dans le groupe et se reconnecte automatiquement une fois à portée d'au moins un autre membre.

### **Création d'un groupe intercom**

Lors de la création d'un groupe intercom, vous devez vous coordonner avec le membre de votre équipe qui est le créateur du groupe.

### **Pour créer un groupe intercom :**

- 1. Le créateur du groupe et tous les membres du groupe : Appuyez sur le bouton **Intercom** pendant 5 secondes. La LED clignote rapidement en vert.
- 2. Uniquement le créateur du groupe : Appuyez sur le bouton **Intercom**. La LED clignote rapidement en rouge et vert.
- 3. D'autres membres peuvent rejoindre le groupe dans les 2 minutes.
- 4. Une fois que chaque membre s'est joint avec succès, les voyants de l'unité rejointe et de l'unité du créateur clignotent en violet. Une fois le regroupement terminé, la conférence par intercom démarre automatiquement.
- 5. Pour arrêter le processus de regroupement, appuyez sur le bouton **Intercom** pendant 2 secondes.

### **Rejoindre des groupes d'intercom**

Vous pouvez joindre ou rejoindre un groupe intercom créé par un autre membre. Si votre connexion de groupe intercom est perdue, vous restez membre du groupe. Une fois à portée de tout autre membre du groupe, vous vous reconnectez automatiquement.

Si votre groupe d'intercom se scinde avec certains membres du groupe restant à portée les uns des autres, mais pas à portée de tous les membres du groupe, vous pouvez continuer à parler avec les membres qui sont encore à portée. Une fois que tous membres seront à nouveau à la portée les uns des autres, ils e reconnecteront automatiquement. Si vous rejoignez un nouveau groupe intercom, vous quittez automatiquement votre groupe DMC existant.

#### **Pour rejoindre un groupe intercom existant :**

- 1. Vous et le créateur du groupe : Appuyez sur le bouton **Intercom** pendant 5 secondes. La LED clignote rapidement en vert.
- 2. Uniquement le créateur du groupe : Appuyez sur le bouton **Interphone**. La LED clignote rapidement en rouge et vert.

#### **La couleur de la LED clignotante indique si vous avez été ajouté au groupe :**

- **Violet** : Vous avez rejoint le groupe avec succès.
- **Jaune** : Vous ne pouvez pas rejoindre le groupe car il a déjà atteint le nombre maximum de membres.
- **Rouge** : Échec de la connexion.

### **Suppression de groupes d'intercom**

**Si vous supprimez un groupe d'intercom DMC, vous devez le rejoindre si vous souhaitez vous y reconnecter ultérieurement.**

#### **Pour supprimer un groupe intercom :**

Appuyez sur le bouton **Intercom** pendant 5 secondes. La LED clignote rapidement en vert.

### **Utilisation de l'intercom**

### **Discuter en privé**

Vous pouvez discuter en privé avec un membre spécifique de votre groupe intercom.

### **Cette option est également disponible via l'application Midland Teams.**

Vous avez deux options pour choisir votre membre de chat privé.

#### **Utilisation de l'application mobile MIDLAND TEAMS :**

Dans l'application mobile, sélectionnez le membre de l'équipe avec qui vous souhaitez parler en privé.

#### **Utilisation des boutons du casque TEAMS M-15 :**

Sur les deux casques TEAMS M-15, maintenez enfoncé le bouton **Intercom**.

#### **Pour démarrer une conversation privée :**

Appuyez sur le bouton **Intercom** jusqu'à ce que vous entendiez "Chat privé activé" et appuyez à nouveau, ou dites "Hey Midland, Activer Chat privé".

#### **Pour arrêter une conversation privée :**

- Appuyez sur le bouton **Intercom**, attendez jusqu'à ce que vous entendiez « Chat privé désactivé » et appuyez à nouveau, ou dites « Hey Midland, désactiver Chat privé ».
- Lorsqu'un utilisateur du chat privé se déplace hors de portée / Arrête / reçoit ou passe un appel mobile / que Personne ne parle – un délai de 30 secondes s'écoule puis le chat privé se termine. Vous entendez alors : "Chat privé désactivé". Après cela, vous reviendrez à la session de groupe intercom.

### <span id="page-8-0"></span>**Ajout d'un membre du casque NON-TEAMS M-15 à la conversation de groupe d'intercom (pont)**

Vous pouvez utiliser votre smartphone pour connecter un tiers au groupe intercom.

### **Pour ajouter (ponter) un membre d'appel téléphonique au groupe :**

Appuyez sur le bouton **Intercom** lorsque vous êtes connecté à un groupe et dans un appel téléphonique mobile en cours.

#### **Pour fermer le pont et déconnecter l'appel téléphonique du membre du groupe :**

Appuyez sur le bouton **Intercom** pendant que le pont est actif.

#### **Activer/désactiver les groupes d'intercom DMC**

La désactivation de l'intercom désactive votre microphone et votre haut-parleur du groupe. La désactivation de l'interphone restaure le son de votre microphone et de votre haut-parleur.

### **Pour activer/désactiver le groupe DMC :**

Appuyez sur le bouton **Intercom**, attendez jusqu'à ce que vous entendiez « Groupe muet » et appuyez à nouveau.

### **Mélanger l'audio de l'intercom avec la diffusion de musique et la radio FM**

Le casque TEAMS M-15 peut lire un streaming audio en parallèle et diffuser simultanément l'audio de deux sources connectées, afin que vous puissiez écouter votre musique, ou la radio FM, tout en tenant une conversation par intercom. Le casque TEAMS M-15 gère automatiquement le volume de votre musique et de la radio FM tout en utilisant l'intercom. Changer le volume pendant que l'interphone est actif et que la Musique ou la FM sont en arrière-plan modifie aussi le volume de l'intercom.

Pour augmenter/diminuer le volume de la musique ou de la radio FM lorsque vous êtes connecté à un groupe d'intercoms, utilisez les boutons de volume lorsqu'aucun son n'est entendu sur le groupe d'intercom.

### **Dépannage**

### **Réinitialisation simple**

Si votre casque TEAMS M-15 ne répond plus, réinitialisez-le de l'une des manières suivantes :

- Éteignez-le puis rallumez-le.
- À l'aide d'un câble USB, connectez votre appareil à l'ordinateur ou au chargeur mural pendant 30 secondes.

### **Réinitialisation du casque aux paramètres d'usine**

**Cette option supprime toutes les unités jumelées, les appareils et tous les paramètres de configuration.**

#### **Pour effectuer une réinitialisation d'usine :**

- Lorsque l'appareil est connecté à l'application Midland Teams, accédez aux réglages et appuyez sur le nom de l'appareil en haut puis sur « réinitialiser aux paramètres d'usine »
- La LED clignote 5 fois lentement en violet, confirmant que l'appairage a été réinitialisé.

### **Personnaliser votre appareil**

Tirez le meilleur parti de votre casque TEAMS M-15 en modifiant les paramètres et en personnalisant votre appareil en fonction de vos préférences personnelles, en utilisant l'une des méthodes suivantes :

- Application mobile MIDLAND TEAMS sur les appareils iOS ou Android
- Outil de configuration MIDLAND Windows® 7 / Windows® 10 / Windows® 11 / Mac OS X 10.8
- Boutons de l'appareil

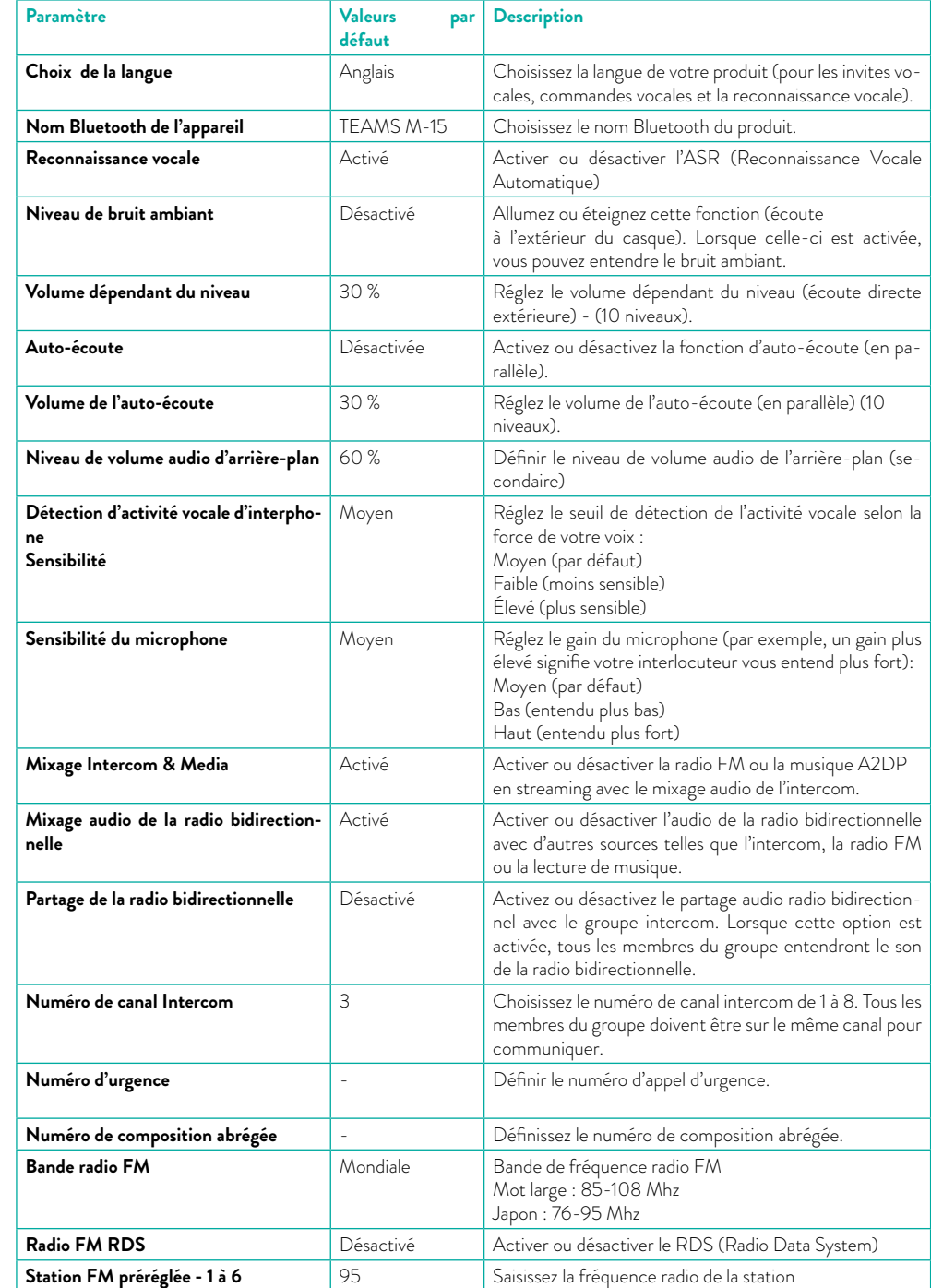

### <span id="page-9-0"></span>**Annexe A. Indications des LED du casque TEAMS M-15**

Votre casque TEAMS M-15 fonctionne selon différents modes. Chaque mode se compose d'un groupe de fonctionnalités disponibles pour votre utilisation. Par exemple, lorsque votre casque TEAMS M-15 lit de la musique, il est en mode de lecture de musique, activant des fonctionnalités liées à cette fonction, telles que le saut aux pistes suivantes et précédentes.

Les événements sont considérés comme se produisant chaque fois que vous utilisez une fonction et lorsque votre casque TEAMS M-15 répond. Par exemple, mettre de la musique est un événement.

Le mode actuel de votre casque TEAMS M-15 est indiqué par les voyants de l'unité. Vous entendez également des annonces vocales sur votre appareil pour les changements de mode et les événements.

Le tableau suivant montre les indications des LEDs pour les modes et les événements en fonction de l'état de la batterie.

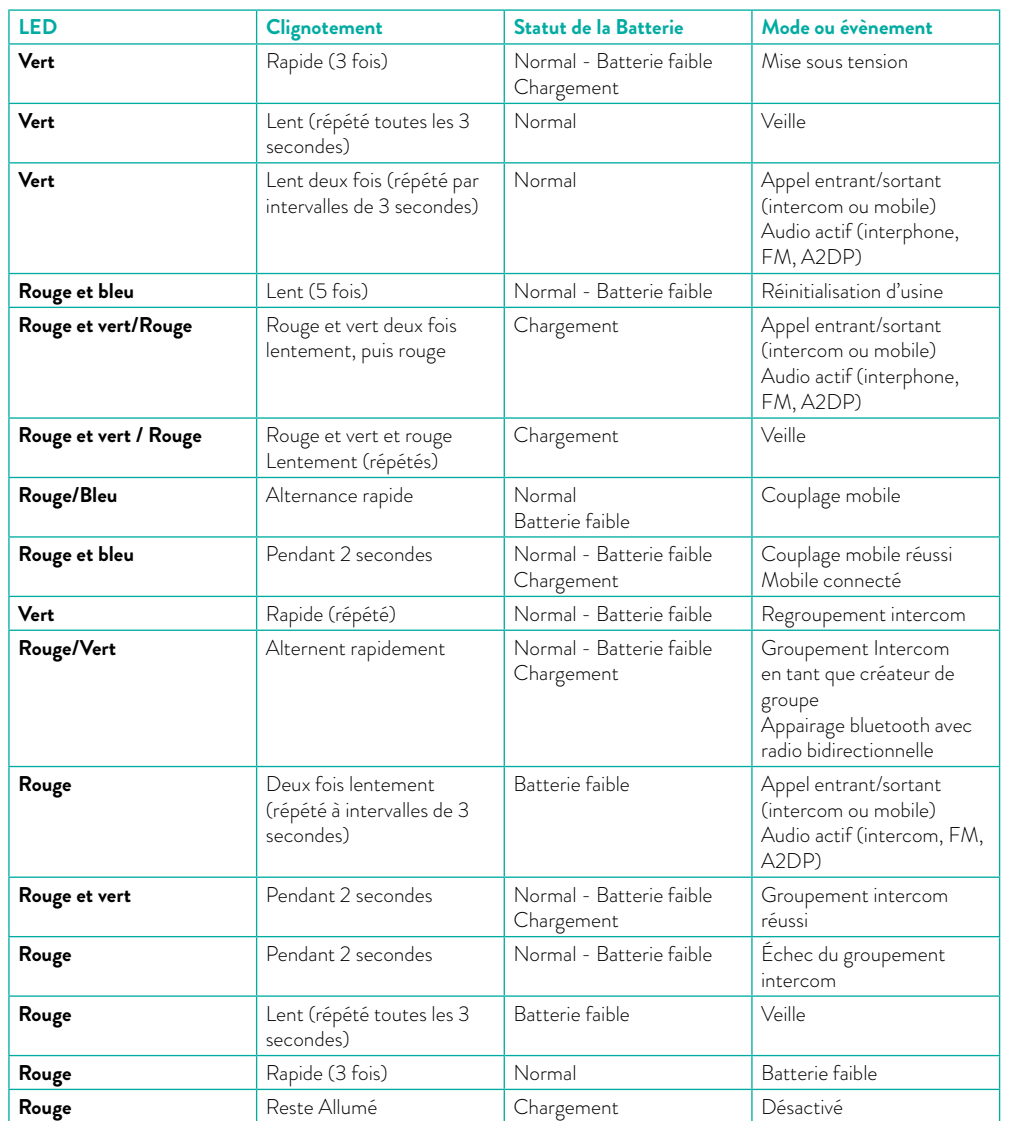

### **Glossary**

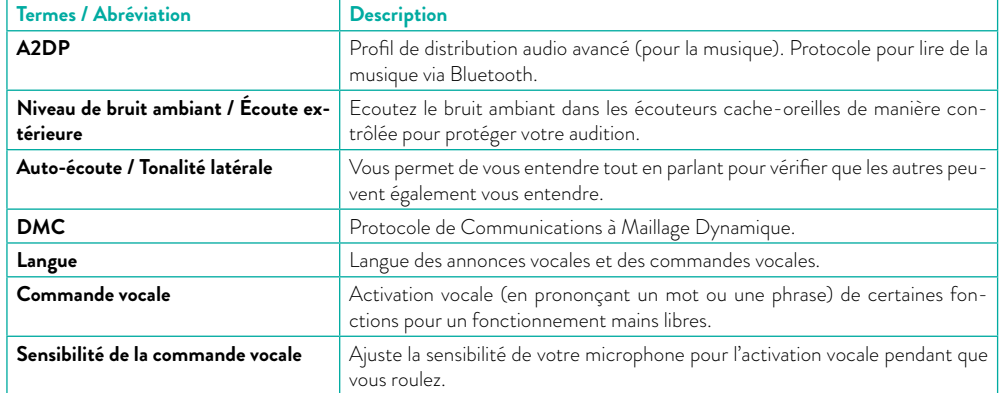

Per informazioni sulla garanzia visitate il sito **midlandeurope.com** For information about the warranty please visit **midlandeurope.com** Für allen Informationen über die Garantie der Artikel, besuchen Sie bitte unsere **midlandeurope.com**

Para mayor información sobre la garantía, visite la web **midland.es** Pour des informations sur la garantie, s'il vous plaît visitez le site **midlandeurope.com**

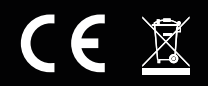

Prodotto o importato da/ Produced or imported by: **MIDLAND EUROPE srl.** Via. R.Sevardi 7 - 42124 Reggio Emilia Italy - www.midlandeurope.com. Prima dell'uso leggere attentamente le istruzioni. Imported by: **ALAN-NEVADA UK** Unit 1 Fitzherbert Spur Farlington Portsmouth Hants - P06 1TT United Kingdom - www. nevada.co.uk. Read the instructions carefully before use. Vertrieb durch: **ALAN ELECTRONICS GmbH.** Daimlerstraße 1g - D-63303 Dreieich Deutschland www.alan-electronics.de. Vor Benutzung Bedienungsanleitung beachten. Importado por: **MIDLAND IBERIA, SA.** C/Cobalt, 48 - 08940 Cornellà De Llobregat, Barcelona - España www.midland.es. Antes de utilizar, lea atentamente el manual de uso. Importé par: **ALAN FRANCE S.A.R.L.** 10 impasse Phytagore, 13127 Vitrolles - France - www.alan-midland.fr. Avant l'utilisation, lire les instructions.

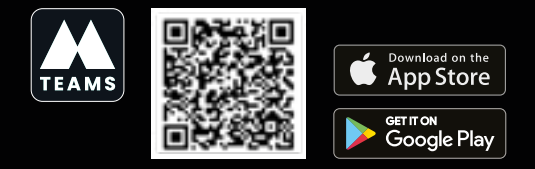

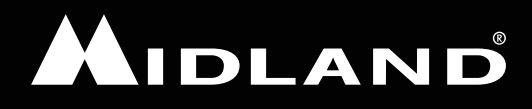